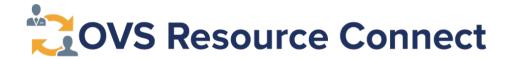

## **Program Review Guidance**

 If your entry is accurate upon review, you do not need to do anything. Do not submit a change request. Should you not respond, OVS will consider that no changes are needed to your organization's listing(s).

## **How to Find Your Program**

- 1. Access OVS Resource Connect Here
- 2. To find your program scroll to the bottom of the page and under browse, click "All Resources Alphabetically"
- **3.** Scroll through the list of programs to find your program. If you cannot find your program, try looking for an alternative name you may have listed, or see the "<u>Don't see your program</u>" disclaimer on the last page of this document.

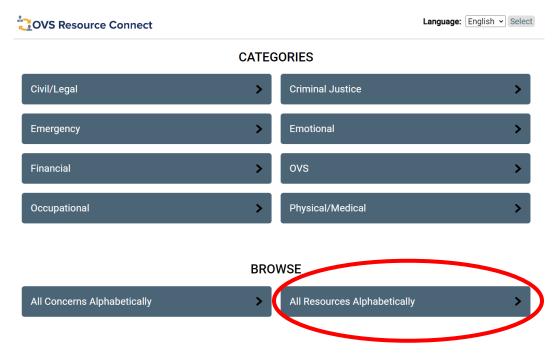

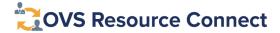

## How to Request an Update to Your Program

1. Once finding your program, you will see your resource listing description and additional contact information. Your program profile will look like the screenshot below. If you find the program profile needs to be changed, scroll to the bottom of the page and click "Suggest Update to Resource

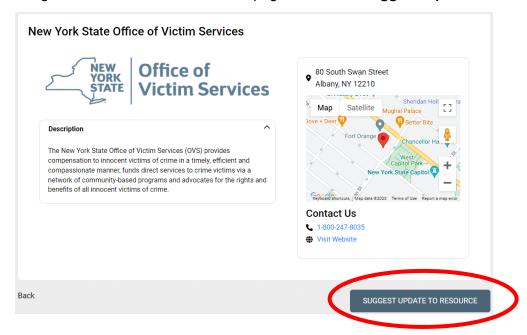

- 2. Once clicking "Suggest Update to Resource" a form will appear. Select the correct resource from the dropdown. If your program has multiple resources, ensure you select the correct one.
- **3.** Complete the form. Please be as specific as possible when requesting a change. When finished, click "Send my Suggestion."

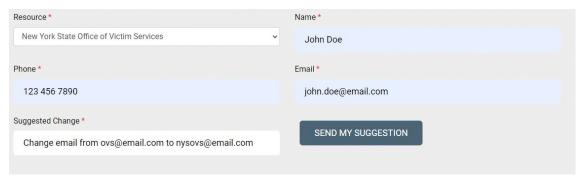

## Don't see your program? This might be why:

Your original entry was for a shelter location.

OVS does not publish confidential information for shelters/residential programs information on OVS Resource Connect.

Your original entry listed "confidential" as a location.

OVS does not publish confidential information on OVS Resource Connect.

Your original questionnaire was incomplete.

→ OVS does not receive incomplete questionnaires.

Your original entry may have been submitted under a different name.

→ For example, if searching alphabetically for OVS, try looking for New York State Office of Victim Services instead.